Поздравляю всех с наступающим новым годом и делаю подарочек под ёлку:

Метод настройки автомобильной процессорной аудиосистемы от SOVA

Я привожу описание метода настройки аудиосистемы, позволяющего быстро и точно настроить частоты среза и временные задержки в процессорной системе с поканальным усилением. Результат гарантирован.

Для примера покажу настройку двухполосной системы с конфигурацией «двухполосный фронт плюс сабвуфер». Трёхполосная система настраивается по аналогичному принципу. Необходимое обрудование:

1. Компьютер с звуковой картой приличного уровня (у меня внешняя E-MU 0202).

2. Программа SpectraLab, ARTA, или Holm impulse. Я использую спектралаб, так как он показывает результаты в реальном времени и экономит время на настойку.

*3.* Микрофон с предусилителем. Крайне желателен калиброванный измерительный. Я использовал RFT MKD MV102 и микрофонный предусилитель *Brüel & Kjær.*

*4. Стойка для микрофона, позволяющая установить микрофон неподвижно на месте головы слушателя.*

*5. Комплект соединительных кабелей.*

Схема соединения:

Левый выход звуковой карты через разветвитель соединяем с правым входом и линейным входом процессора (и левый, и правый каналы параллельно). К левому входу звуковой карты подключаем выход микрофонного усилителя. Режим работы SpectraLab показан на двух рисунках ниже.

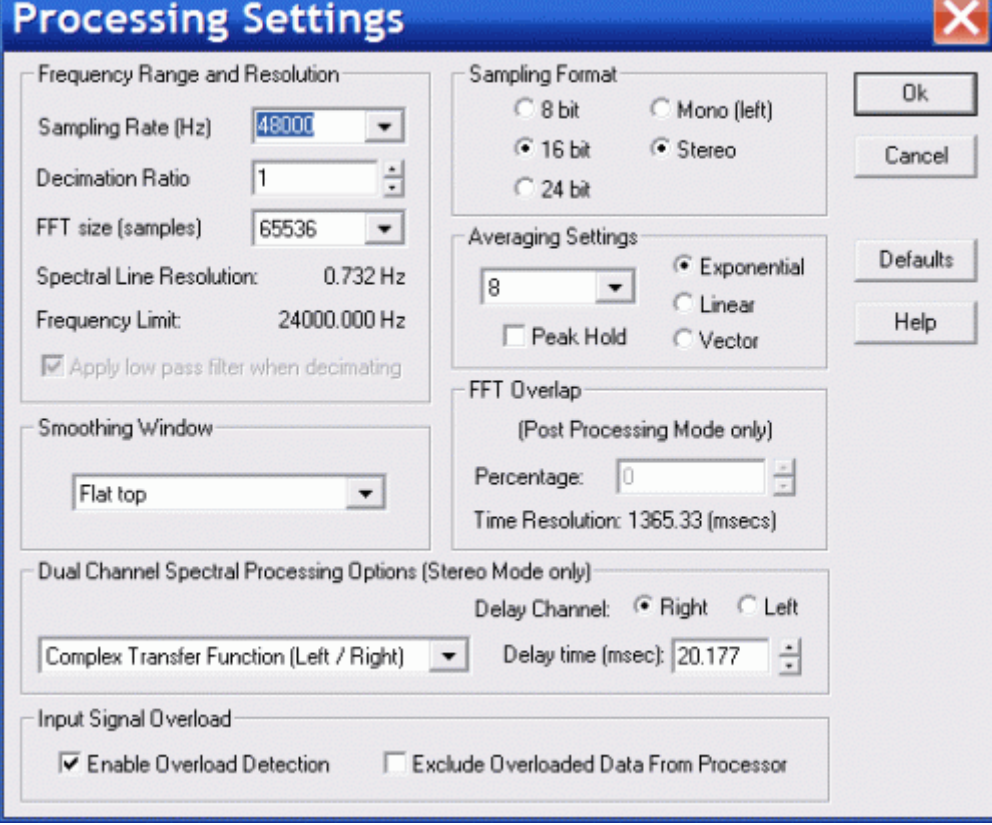

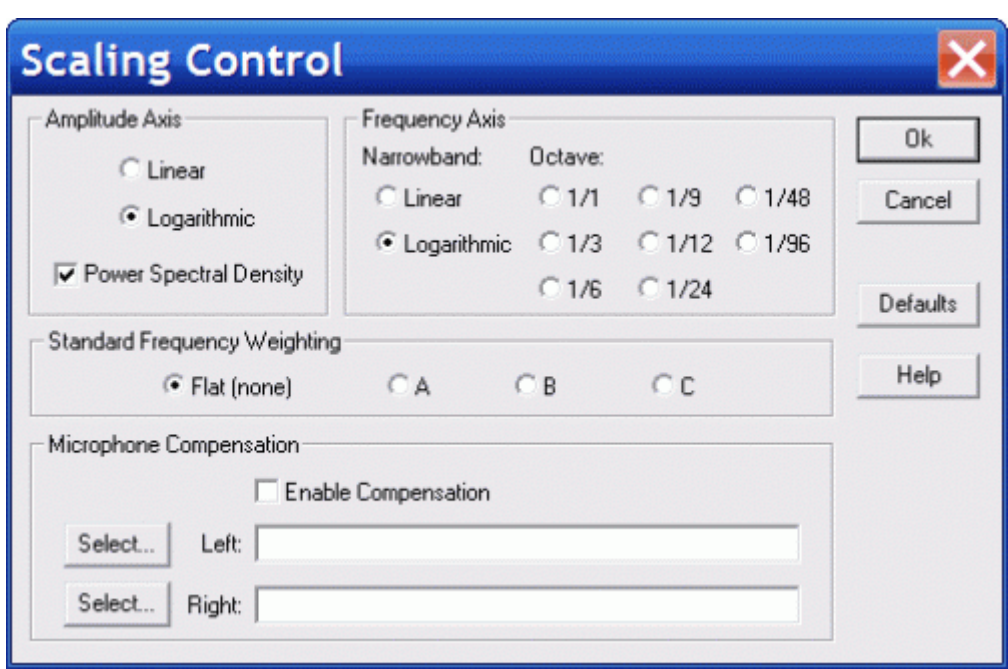

На экран выводим окно Spectrum и Phase, генератор устанавливаем в Pink Noise.

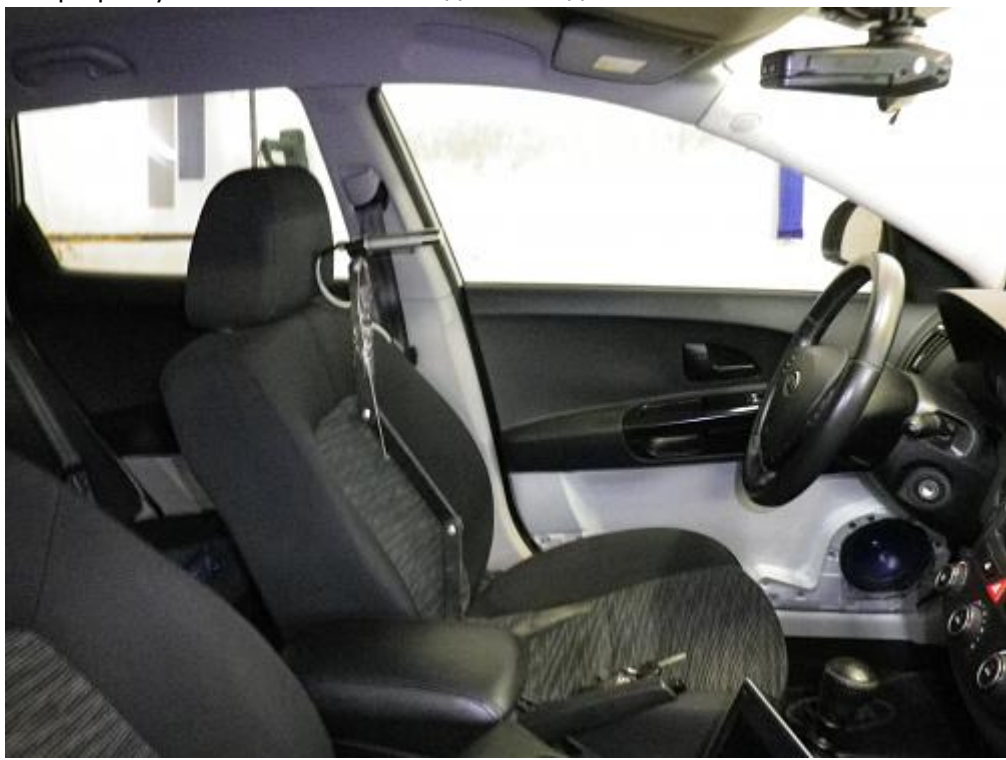

Микрофон устанавливаем на сиденье водителя:

Проводим установку громкости аудиосистемы, чтобы не было перегрузки и не было слишком тихо, на средней громкости. Устанавливаем достаточный коэффициент усиления микрофонного усилителя.

Процедура настройки занимает достаточно много времени, но без этого невозможно начать измерения. Теперь собственно сама методика:

Шаг 1. Определение времени задержки прохождения сигнала.

Выключаем динамики фронта, оставляем один сабвуфер. Распускаем его в широкую полосу, не менее 300 Гц. Задержка сабвуфера равна нулю. Включаем измерение и утилитой "Delay finder", или вручную в окошке этой утилиты находим такую задержку сигнала, чтобы ФЧХ сабвуфера была более-менее линейной в диапазоне его работы. Например, как на рисунке:

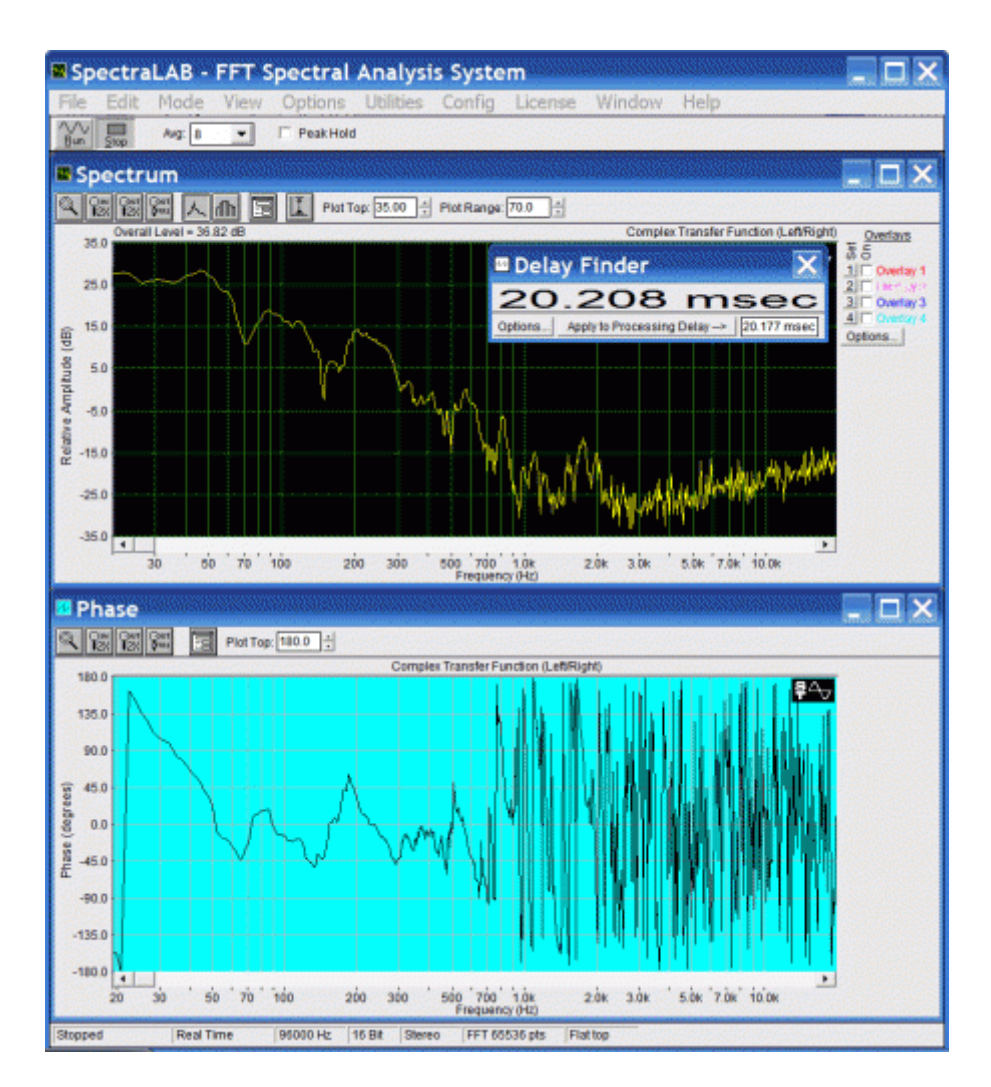

Для того, чтобы получить такой график ФЧХ, мне понадобилась компенсация задержки 20,177 миллисекунд. Это и будет опорная величина задержки прохождения сигнала.

Этап 2. Определение частоты раздела полос.

Для этого достаточно снять амплитудно – фазовые характеристики динамиков без фильтров и посмотреть границы линейной ФЧХ.

Начнём с мидбасов. Выключаем сабвуфер, включаем левый мидбас в полную полосу. Поскольку он ближе, его сигнал при нулевой задержке опережает сигнал сабвуфера. На графике ФЧХ будет наклонена вверх. Добавляем задержку до выравнивания ФЧХ:

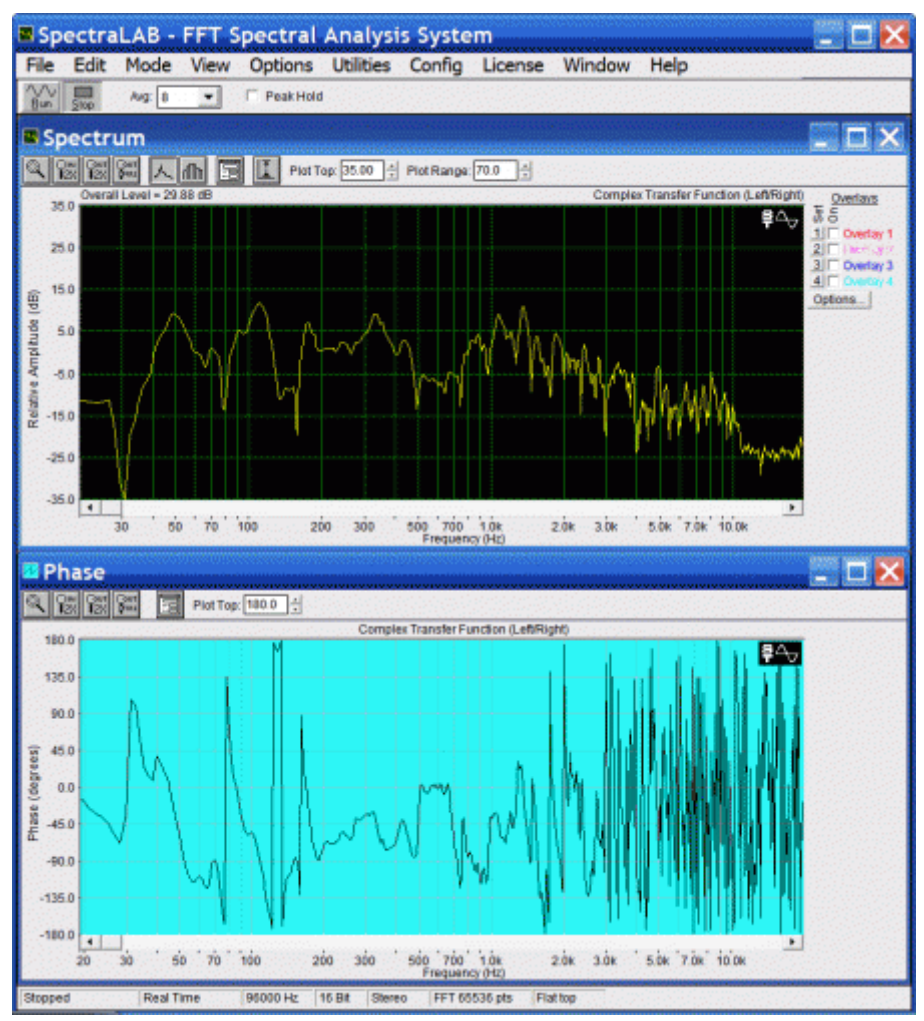

[Автомобиль](http://autozvuk.org/forum2/attachment.php?s=19b218a56329eabda504df0a024df6fd&attachmentid=13351&d=1324676050) – звуковое помещение с кучей резонансов и отражений. Их все видно на нашем графике. Провал на 80 Гц выглядит как скачок фазы на 360 градусов, аналогичными скачками фазы отражаются провалы 140-160 Гц и 500-800 Гц. Очевидно, на этих частотах отражённый сигнал приходит в противофазе с прямым, а на 800 Гц он значительно слабее прямого. Также есть много отражений, влияющих на ФЧХ в диапазоне 1500 – 2000 Гц, но выше до 3000Гц есть также участок прямой ФЧХ. Выше 3 кГц динамик не работает с линейной ФЧХ, хотя сигнал от него приходит до 10 кГц.

Проверим правый мидбас. Подбираем величину задержки в аудио процессоре до получения наиболее линейной ФЧХ:

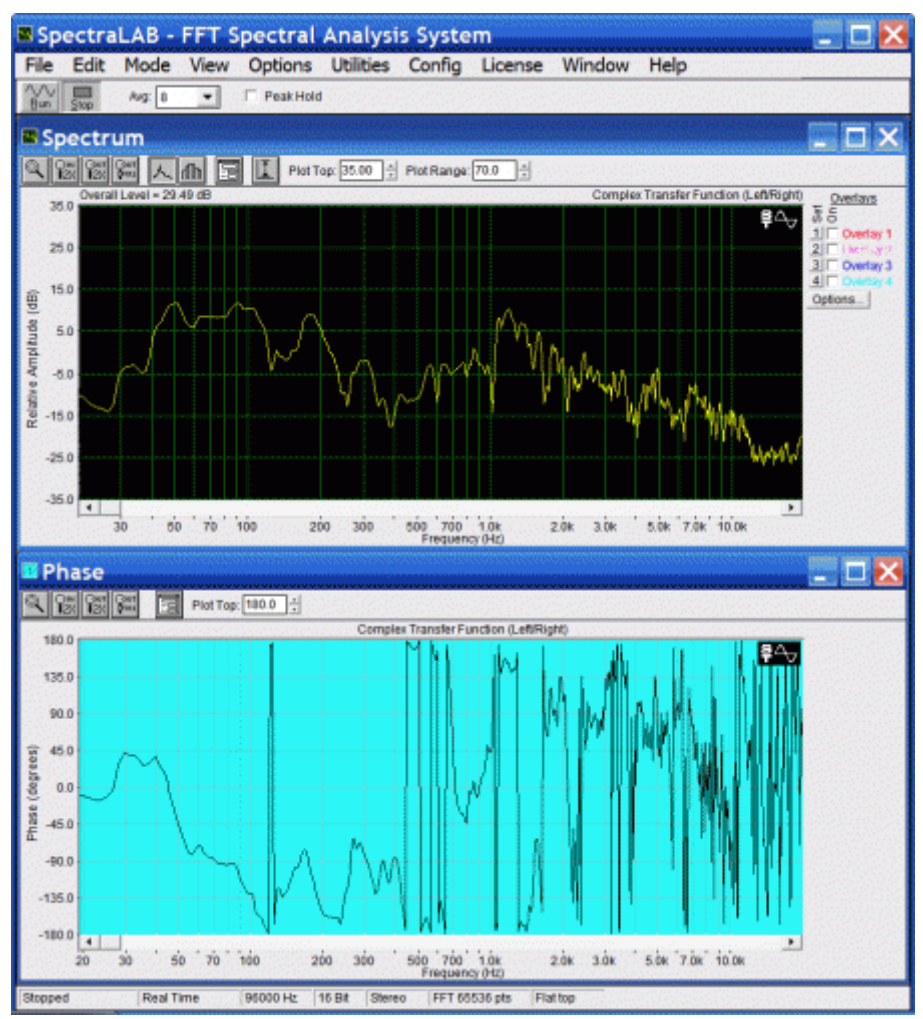

Здесь свои [тараканы](http://autozvuk.org/forum2/attachment.php?s=19b218a56329eabda504df0a024df6fd&attachmentid=13352&d=1324676050) на частотах 650, 1000, 2200 Гц. Но ФЧХ довольно линейна до 10 кГц. Нужно, чтобы вы отличали переход ФЧХ на графике через 180 градусов, как на этом графике на частоте 120, 450, 550, 1200 – 1800 Гц. На самом деле, небольшое приращение фазы от 180 до 183 градусов отображается на графике как перепад от 180 до – 177 градусов. Это особенности программы, и такие перепады не являются артефактами ФЧХ динамика. Судя по этим графикам, оба мидбаса с некоторой натяжкой отыграют диапазон до 3-х кГц.

Теперь аналогично левый твиттер, но с ограничением частот ниже 1 кГц:

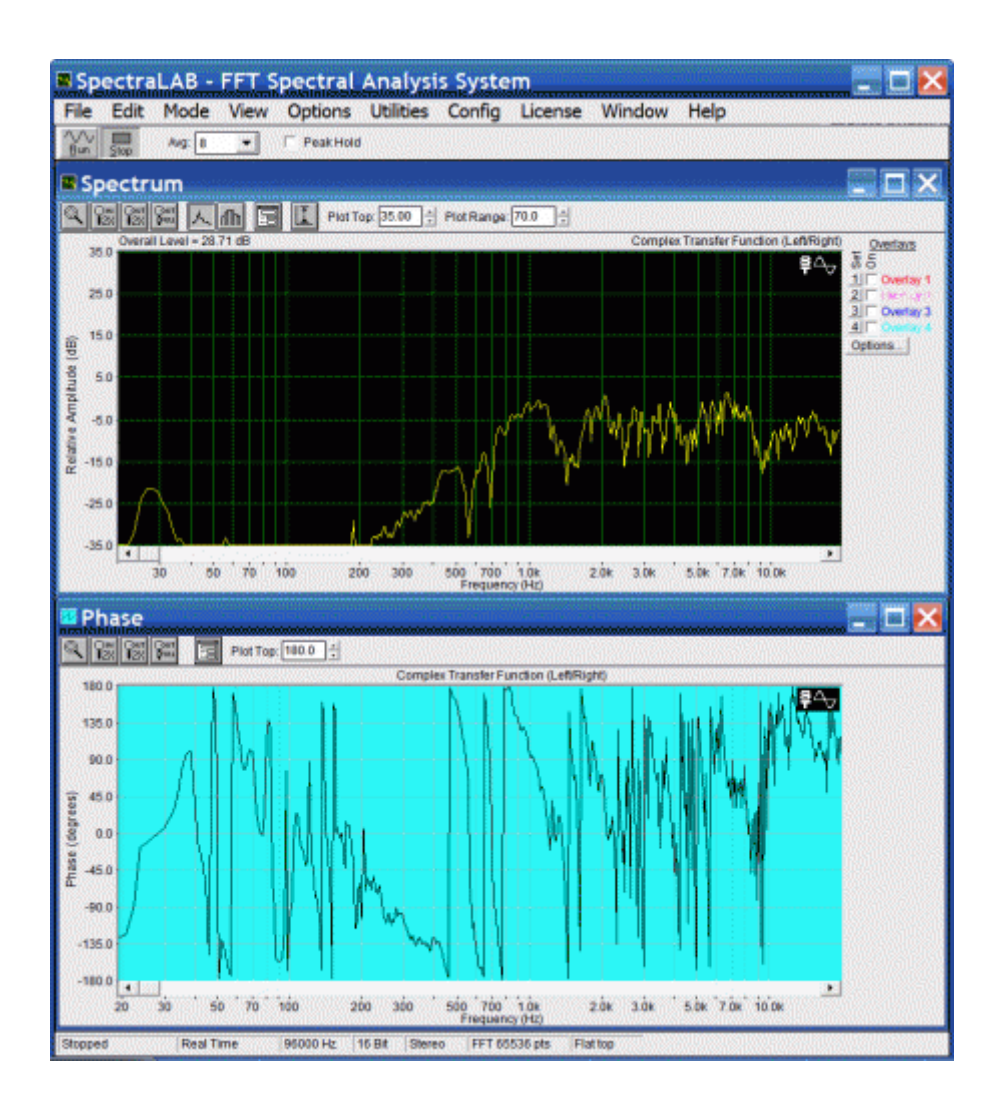

Точно также и правый твиттер:

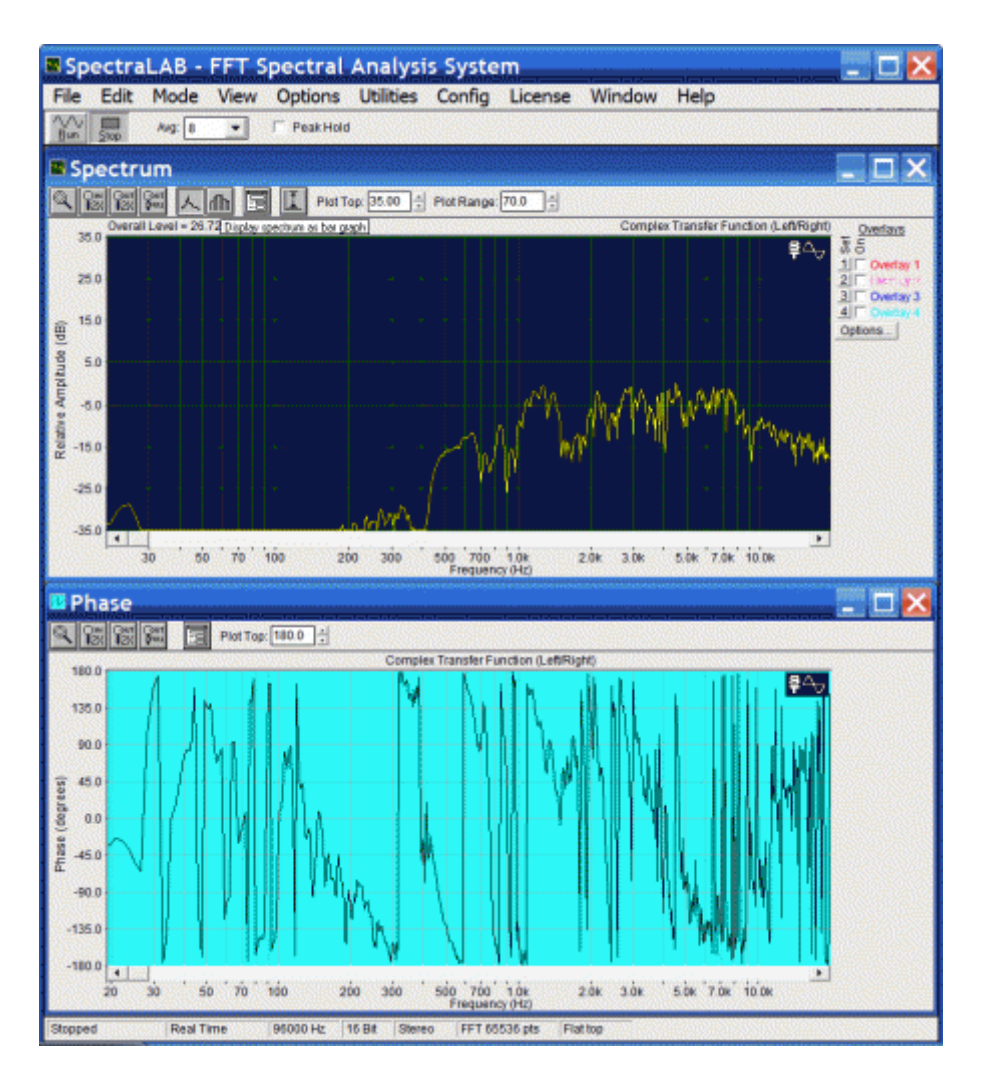

У обоих проблемы в диапазоне 1500 Гц, но оба твиттера отыгрывают до 1 кГц.

## Итог второго этапа:

Сабвуфер может играть довольно высоко – до 300 Гц. Поскольку хозяин авто любит иногда навалить громкости, выбираем частоты раздела 80 Гц и 3000Гц. Я люблю фильтры Линквитца-Рили, поэтому поделил все динамики такими фильтрами второго порядка.

Этап 3. Сведение левого и правого каналов.

Каждый канал состоит из трёх динамиков: сабвуфера, мидбаса и твиттера. Сабвуфер общий и для левого и для правого канала. Устанавливаем нужные частоты деления динамиков, включаем сабвуфер, левый мидбас и левый твиттер и немного изменяем задержки до получения максимально линейной ФЧХ во всём диапазоне частот. Также сопрягаем динамики по уровню звукового давления. Вот что получилось в левом канале для саба с мидбасом:

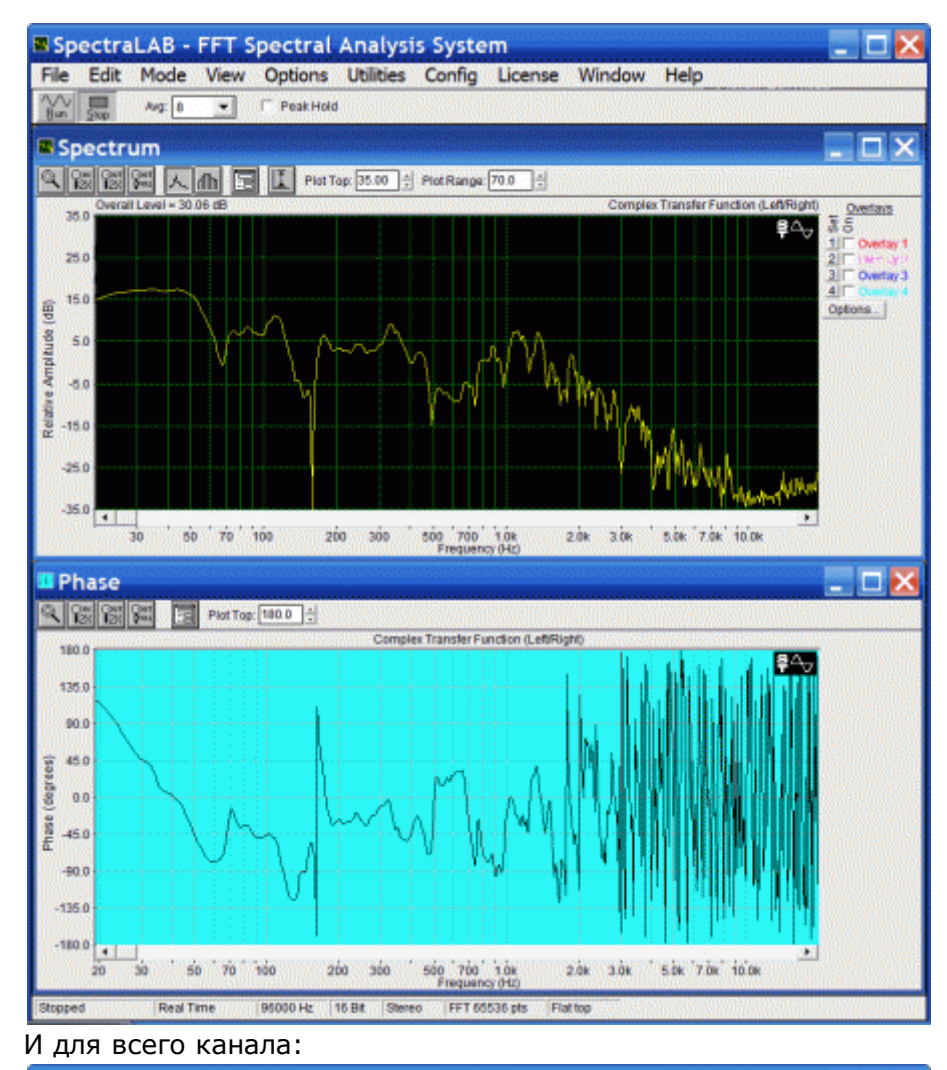

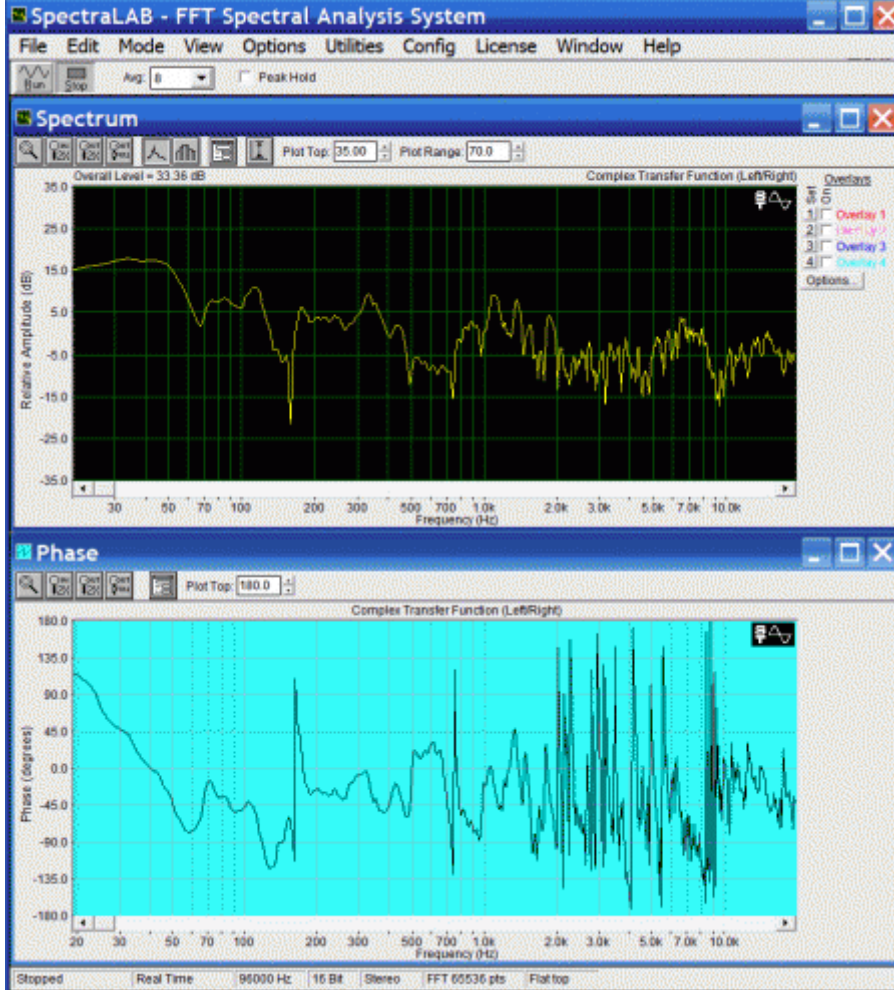

Видны [проблемы:](http://autozvuk.org/forum2/attachment.php?s=19b218a56329eabda504df0a024df6fd&attachmentid=13358&d=1324676291)

- Провал 160 Гц
- Выброс на 350 Гц
- Провал на 500 700 Гц
- Выбросы на 1100 2000 Гц
- Выброс на 7 кГц
- Провал на 9 кГц

Вот так получился правый канал мидбас и саб:

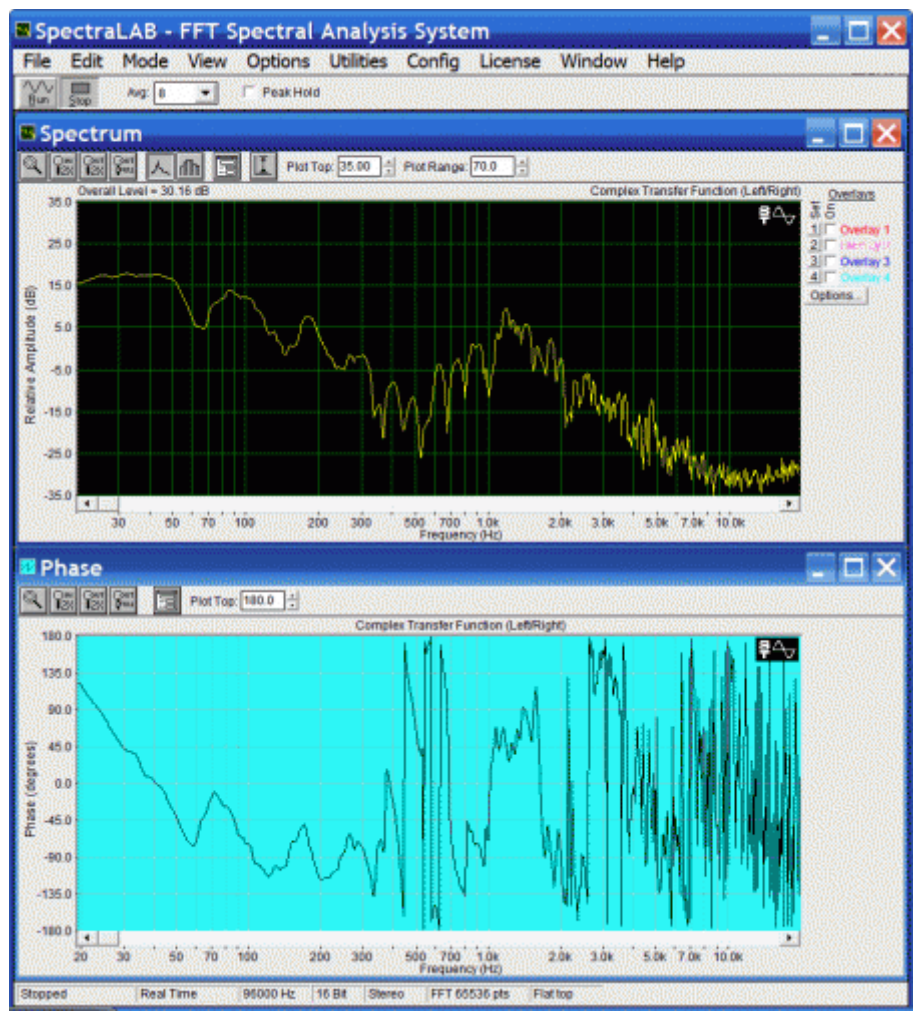

И весь канал в [сборе:](http://autozvuk.org/forum2/attachment.php?s=19b218a56329eabda504df0a024df6fd&attachmentid=13357&d=1324676153)

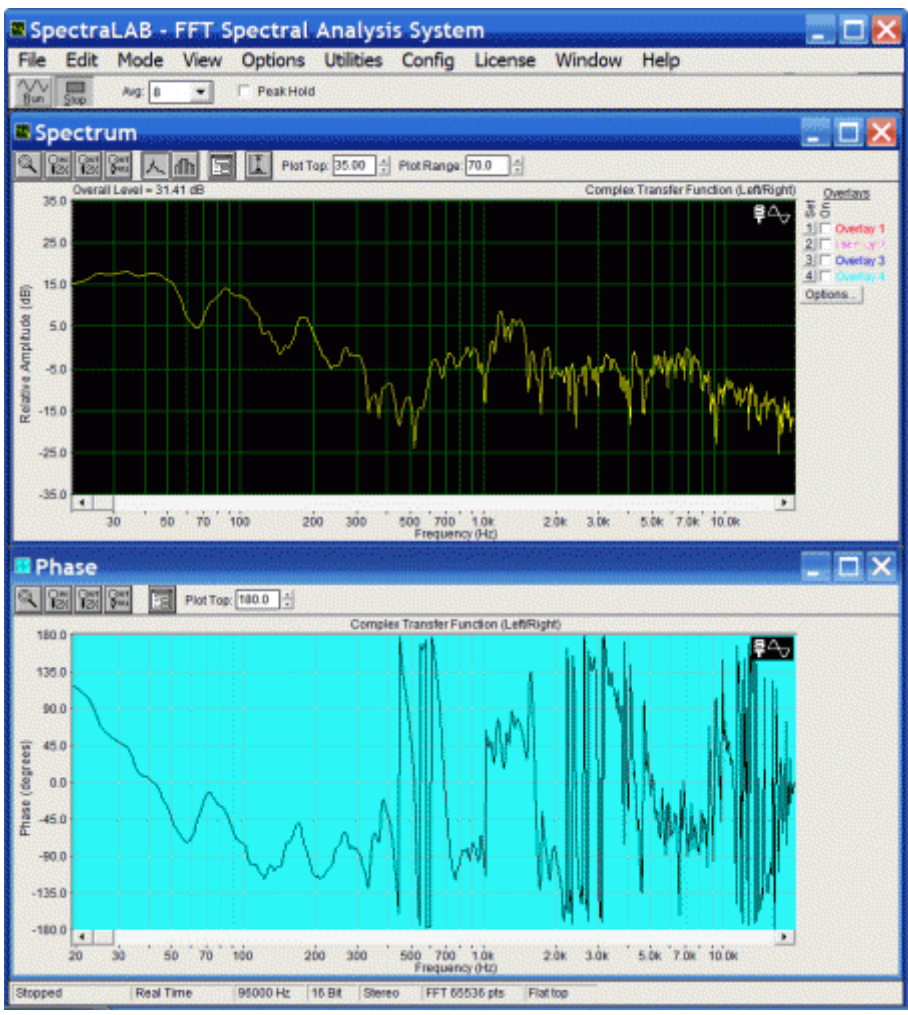

## Здесь [проблемы:](http://autozvuk.org/forum2/attachment.php?s=19b218a56329eabda504df0a024df6fd&attachmentid=13359&d=1324676291)

- Неравномерность на 180 Гц
- Провал на 400 500 Гц
- Выброс на 1200 1600 Гц

## Этап 4. Коррекция АЧХ.

Провалы на АЧХ, когда прямая волна приходит в противофазе с отраженной, компенсировать невозможно. Компенсация больше 6 дБ также испортит звук. Я люблю параметрический эквалайзер, он более плавно работает с фазой, но в бит ванне есть только графический эквалайзер. Поэтому левый канал придушу на 330 Гц, 1200, 1600, 1800 и 7000 Гц. Немного добавлю 500 и 600 Гц. А правый канал придушу на 1200 и 1500 Гц, добавлю до 2,5 дБ на 400 и 500 Гц.

После всех манипуляций сюрприз:

Включение всех динамиков левого и правого каналов и сабвуфера не ломает итоговую ФЧХ! Смотрите:

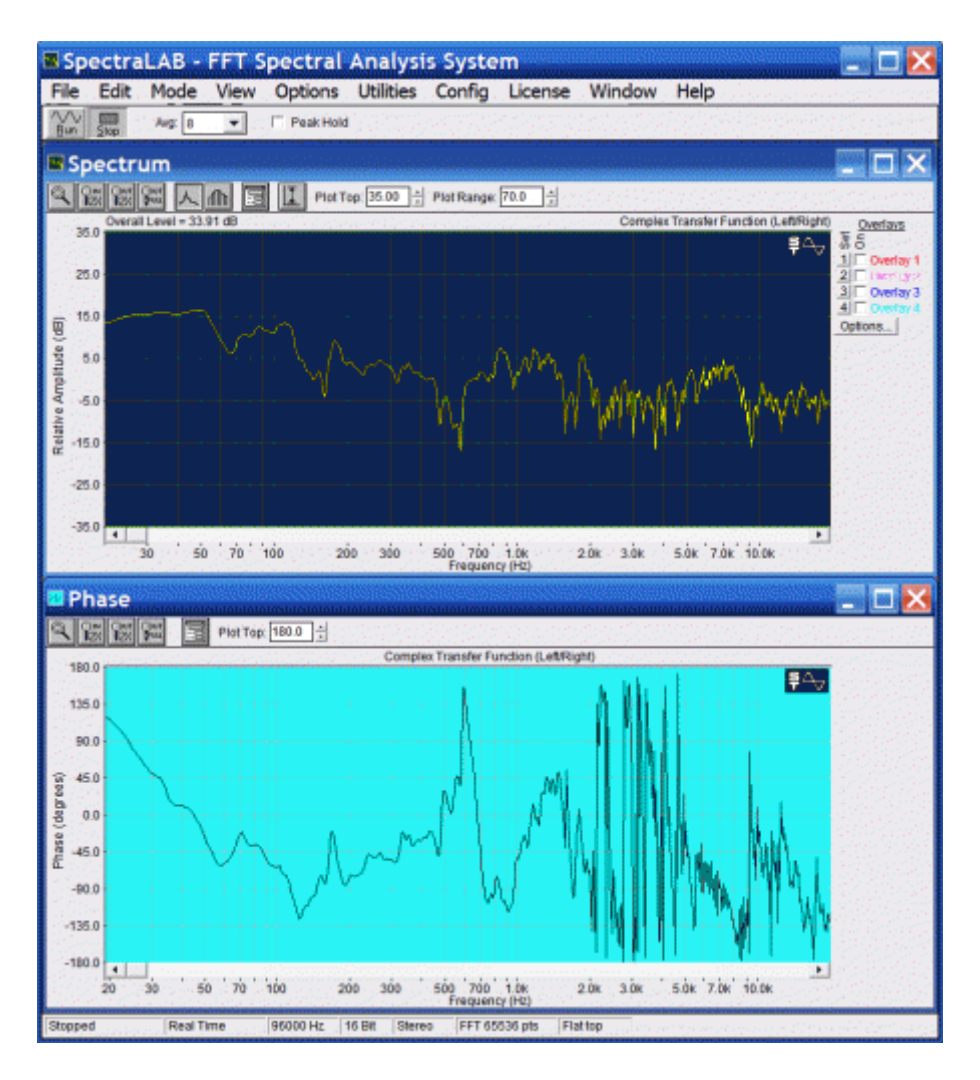

Этап 5. Контроль на слух.

После всех манипуляций полезно послушать самому, что получилось. Ага, тётя немного справа. Уменьшили громкость правого твиттера на 2 дБ, и тётя стала на место.

После длительного прослушивания изменили частоту раздела мидбас – твиттер на 2750 Гц. Все. Остальные манипуляции лучшего результата не принесли, сколько не пытались.

Звук очень мягкий, не напрягающий. Тётя посередине торпедо. Фокусировка образов достаточно определённая, не множественная. Есть глубина сцены. Ширина сцены по стойкам стекла. Бас спереди посередине торпедо, мягкий, непривычный. Сцена по сторонам немного опущена, посередине приподнята над торпедо. Музыка вставляет.

Вот и всё. Пользуйтесь на здоровье. Илья Петрухин ака SOVA. 23.12.2011г.